# Configuración de marcación rápida en la serie SPA100  $\overline{\phantom{a}}$

## Objetivo

Los botones de marcación rápida se utilizan a menudo para hacer que el proceso de llamar a los contactos utilizados regularmente sea más rápido y con un solo botón. Esta opción se utiliza en lugar de marcar el número de teléfono completo en. Esto ayuda a ahorrar tiempo, ya que el administrador no tiene que marcar el número entero cada vez que se realiza una llamada para el mismo número de contacto. En este artículo se explica cómo configurar los parámetros de marcación rápida en el adaptador telefónico de la serie SPA100.

## Dispositivos aplicables

·SPA112 · SPA122

### Versión del software

·1.3.1 (2003)

### Configuración de los parámetros de marcación rápida

Paso 1. Inicie sesión en la utilidad de configuración web del adaptador telefónico y elija Voice > User. Se abrirá la página Usuario:

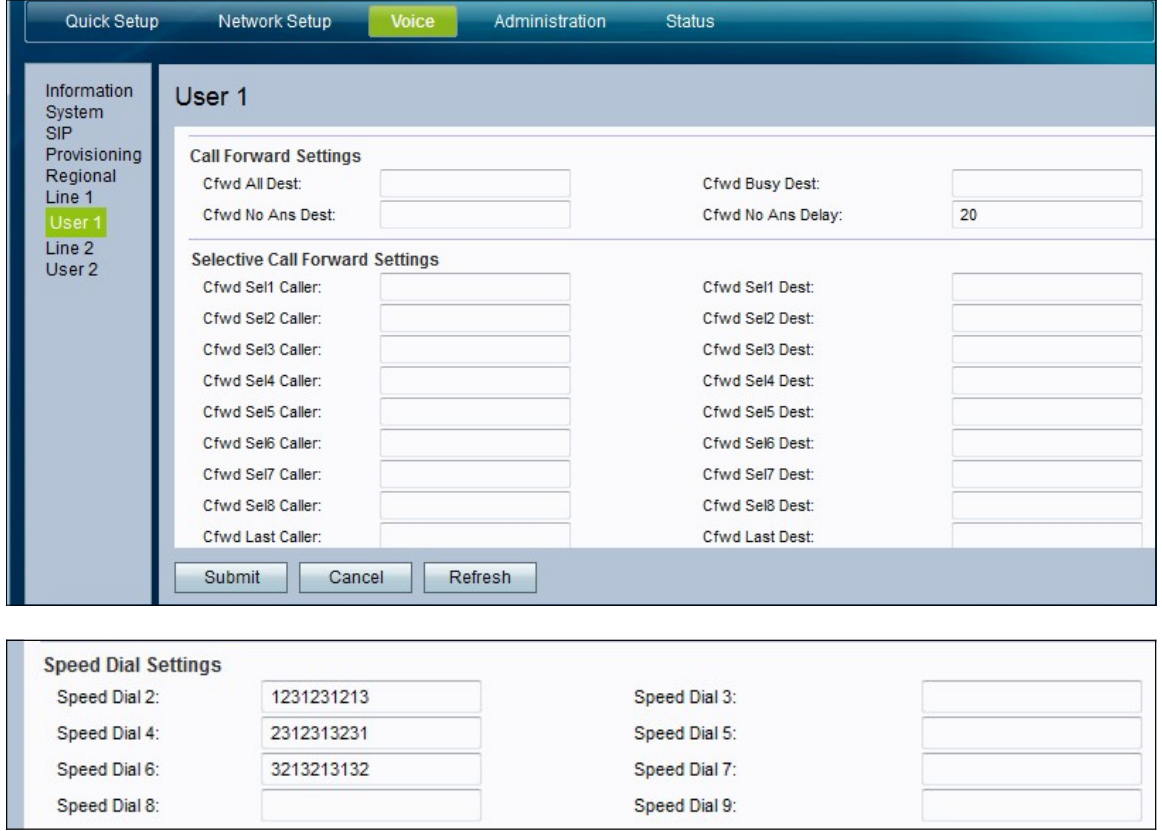

Paso 2. En la página Usuario, desplácese hasta el área Configuración de marcación rápida de la página.

Paso 3. En los campos Marcación rápida 2-9, introduzca el número de teléfono que desee asignar al número de botón correspondiente. La ranura de marcación rápida número 1 está reservada para el correo de voz.

Paso 4. Haga clic en Enviar para guardar los parámetros o haga clic en Actualizar si es necesario actualizar los parámetros.